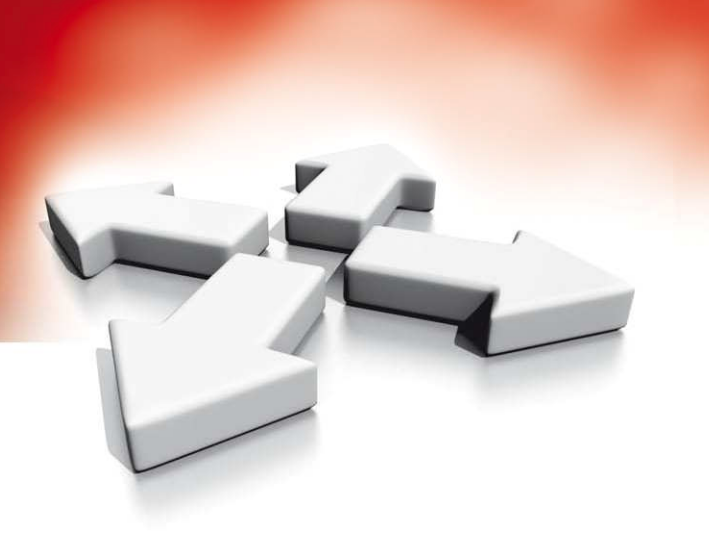

# **Instrukcja instalacji**

**KLAWIATURY**

**LCD5511/LED5511Z**

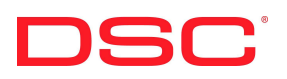

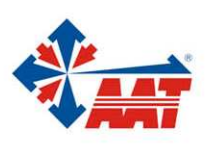

AAT Holding sp. z o.o. ul. Puławska 431, 02-801 Warszawa, tel. 022 546 05 46, faks 022 546 05 01 www.aat.pl

# **SPIS TREŚCI**

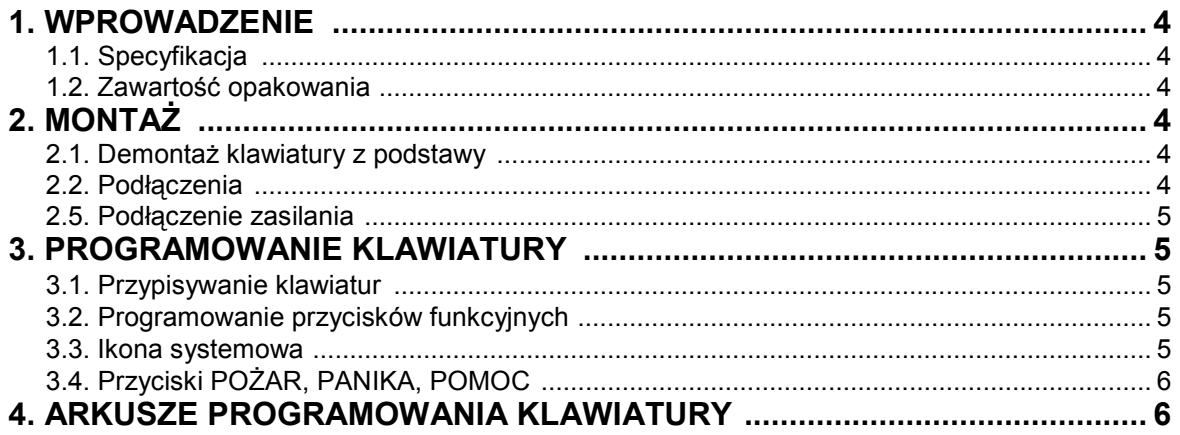

## **1. WPROWADZENIE**

Klawiatury LCD5511/LED5511 mogą być zastosowane do systemów alarmowych obsługujących do 64 linii dozorowych. Klawiatury mogą pracować z następującymi centralami alarmowymi DSC:

- PC585 PC5020 PC1864
- PC1565 PC1616
- PC5010 PC1832

#### **1.1. Specyfikacja**

- Napiecie zasilania: 12V=.
- Komunikacja z centralą za pomocą 4 przewodowej magistrali,
- Dodatkowy zacisk do wykorzystania jako linia dozorowa lub wyjście PGM\*,
- Pobór prądu dla klawiatury LCD5511: 22mA (tryb czuwania)/ maks. 85mA,
- Pobór prądu dla klawiatury LED5511: 30mA (tryb czuwania)/ maks. 100mA,
- 4 programowalne przyciski funkcyjne,
- Dioda statusu centrali,
- Zintegrowany czujnik niskiej temperatury\*.

#### *\*Uwaga! Opcje dostępne tylko dla klawiatury LCD5511.*

#### **1.2. Zawartość opakowania**

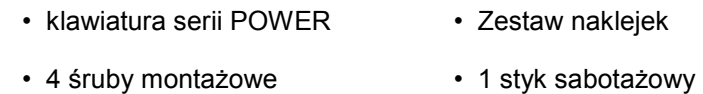

• 1 rezystor parametryczny • Instrukcia instalacji

# **2. MONTAŻ**

Klawiaturę należy zamontować w miejscu suchym i bezpiecznym, łatwo dostępnym dla użytkownika systemu.

#### **2.1. Demontaż klawiatury z podstawy**

- 1. W celu zdjęcia podstawy obudowy należy poluzować śrubę znajdującą się w dolnej części obudowy.
- 2. Należy przymocować podstawę obudowy do ściany za pomocą 4 śrub.
- 3. W celu korzystania z funkcji sabotażu klawiatury należy umieścić gumowy styk sabotażowy na środku gniazda podstawy w specjalnie przeznaczonym na ten cel otworze.
- 4. W celu poprawnego działania sabotażu klawiatury należy upewnić się, że podstawa została przymocowana do płaskiej i gładkiej powierzchni. Jeżeli powierzchnia jest chropowata należy ją wygładzić (np. przez naklejenie na nią taśmy).
- 5. Przed złożeniem klawiatury należy przyłączyć wszystkie niezbędne przewody. Opis okablowania klawiatury znajduje się poniżej.

#### **2.2. Podłączenia**

- 1. Przed podłączeniem przewodów zasilanie centrali alarmowej musi być wyłączone (transformator i i akumulator).
- 2. Podłączyć 4 przewody magistrali komunikacyjnej z centrali alarmowej (czerwony, czarny, żółty i zielony) do zacisków klawiatury zgodnie z rysunkiem.
- 3. Po zaprogramowaniu jako linia dozorowa, do zacisku P/Z klawiatury można podłączyć np. kontaktron drzwiowy. Pozwala to wyeliminować potrzebę dodatkowego prowadzenia przewodu do centrali alarmowej. Aby podłączyć daną linię klawiaturową, należy poprowadzić jeden przewód od czujki do zacisku P/Z, natomiast drugi przewód do zacisku B. Dla czujek które wymagają zasilania, należy poprowadzić przewody do zacisku R ("+" zasilania) i do zacisku B ("-" zasilania). Jeżeli w systemie używane są rezystory parametryczne EOL, linię należy podłączyć zgodnie z konfiguracją opisaną w instrukcji instalacji i programowania centrali alarmowej.

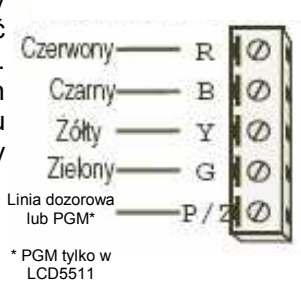

4. Jeżeli zacisk P/Z został zaprogramowany jako wyjście PGM (**tylko LCD5511**), zachowuje się ono zgodnie z typem wyjścia zaprogramowanym w sekcji [000][8] programowania klawiatury. Między zaciskiem P/Z a zaciskiem dodatnim zasilania R można podłączyć niewielkie urządzenie sterowane prądem stałym (przekaźnik, brzęczyk) o obciążeniu nie przekraczającym 50mA.

#### **2.3. Podłączenie zasilania**

Po podłączeniu przewodów i zamontowaniu klawiatury na ścianie, można załączyć zasilanie centrali alarmowej:

- 1. Podłączyć końcówki zasilania do akumulatora.
- 2. Podłączyć zasilanie AC.

### **3. PROGRAMOWANIE KLAWIATURY**

Klawiatura LCD5511 posiada wiele programowalnych opcji które opisano w dalszej części tej instrukcji. Programowanie klawiatury podobne jest do programowania centrali alarmowej. Po wejściu do sekcji programowania klawiatury, u góry ekranu wyświetlane są aktualnie włączone opcje. Aby włączyć lub wyłączyć daną opcję, należy nacisnąć na klawiaturze przycisk odpowiadający numerowi opcji. Wyświetlone zostaną numery aktualnie włączonych opcji. Na przykład, jeżeli włączone są opcje 1 i 4, ekran wyświetlacza będzie wyglądał jak na rysunku. Informacje dotyczące programowania pozostałych składników systemu znajdują się w instrukcji instalacji i programowania centrali alarmowej.

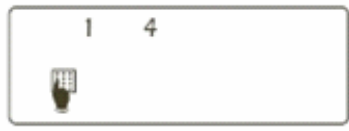

#### **3.1. Przypisywanie klawiatur**

Każda klawiatura w systemie powinna mieć inny numer (adres) aby poprawnie działała funkcja nadzoru modułów. Klawiatura powinna być także przypisana do podsystemu który ma obsługiwać. Przypisywanie parametrów i programowanie opcji musi być wykonane oddzielnie dla każdej klawiatury. Pierwsza cyfra wprowadzana podczas przypisywania klawiatury określa podsystem do którego klawiatura ma zostać przypisana (od 1 do 8). Jeżeli system nie jest podzielony na podsystemy należy wybrać [1]. Dla klawiatur globalnych (nie przypisanych do żadnego podsystemu, należy wprowadzić [0]). Druga cyfra określa numer (adres) klawiatury wykorzystywany przy funkcji nadzoru. Każda klawiatura powinna otrzymać inny numer, z zakresu od 1 do 8. Klawiatury LCD5511 i LED5500 mają domyślnie ustawiony numer (adres) 1.

Na każdej z zainstalowanych klawiatur należy wykonać następujące czynności:

- 1. Wejść w tryb programowania instalatorskiego wprowadzając sekwencję [\*][8][Kod instalatora].
- 2. Wprowadzić numer sekcji [000] aby wejść w tryb programowania klawiatury.
- 3. Nacisnąć przycisk [0] programowanie numeru (adresu) i przypisanie do podsystemu.
- 4. Wprowadzić pierwszą cyfrę (0 lub 1 do 8 przypisanie do podsystemu).
- 5. Wprowadzić drugą cyfrę (1 do 8 programowanie numeru {adresu})
- 6. Nacisnąć dwukrotnie przycisk [#] aby wyjść z trybu programowania.
- 7. Po zaprogramowaniu wszystkich klawiatur, należy uaktywnić nadzorowanie modułów rozszerzeń i
- klawiatur przez centralę wprowadzając sekwencję [\*][8][Kod instalatora][902] i odczekać 60 sekund. 8. Po upłynięciu 60 sekund nacisnąć przycisk [#] aby wyjść z trybu programowania.

#### **3.2. Programowanie przycisków funkcyjnych**

Programowanie przycisków funkcyjnych odbywa się w podprogramach [1-4] sekcji [000]. Fabrycznie przyciski zaprogramowane są jako: włączenie domowe (03), włączenie zwykłe (04), włącz/wyłącz gong (06).

Każdy z 5 przycisków funkcyjnych na klawiaturze może zostać zaprogramowany do wykonywania różnych funkcji. Więcej informacji na temat programowania i przypisywania przycisków funkcyjnych znajduje się w Instrukcji instalacji i programowania centrali alarmowej.

# **3.3. Ikona systemowa**  $\overline{\nabla}$  (tylko klawiatura LED5511Z)

Ikona ta będzie pokazywać się na klawiaturze jeżeli w systemie wystąpi jedno z trzech wydarzeń:

1. Zablokowanie jednej z linii. W celu sprawdzenia która z linii jest zablokowana należy wprowadzić sekwencję [\*][1]. Zablokowana linia będzie wskazywana przez zaświecenie odpowiadającei jej diody

- 2. Pojawienie się usterki w systemie. W celu określenia usterki należy wprowadzić sekwencję [\*][2]. Więcej informacji na ten temat znajduje się w Instrukcji instalacji i programowania.
- 3. Ikona statusu będzie świeciła jeżeli w pamięci alarmów znajduje się zdarzenie dotyczące alarmu z linii. Aby przejrzeć pamięć alarmów należy wprowadzić sekwencję [\*][3]. Więcej informacji na ten temat znajduje się w Instrukcji instalacji i programowania.

#### **3.4. Przyciski POŻAR, POMOC, PANIKA**

- W celu aktywacji alarmu pożarowego należy nacisnąć i przytrzymać przez 2 sekundy przyciski z numerami 1 i 3.
- W celu aktywacji alarmu pomocy należy nacisnąć i przytrzymać przez 2 sekundy przyciski z numerami 4 i 6.
- W celu aktywacji alarmu paniki należy nacisnąć i przytrzymać przez 2 sekundy przyciski z numerami 7 i 9.

[1] – [8] - klawiatura należąca odpowiednio do Podsystemu 1 – 8,

## **4. ARKUSZE PROGRAMOWANIA KLAWIATURY**

#### **[000] Programowanie klawiatury**

- 1. Należy wprowadzić [\*][8] [kod instalatora]
- 2. Należy wprowadzić [000] w celu wejścia w tryb programowania klawiatury

#### **[0] Przyporządkowanie klawiatury do danego obwodu lub podsystemu**

- 1. Wprowadzić dwucyfrową liczbę w celu podania podsystemu i obwodu;
	- 1 cyfra [0] klawiatura globalna,
		- 2 cyfra [1] [8] numer obwodu (adres)
	- Fabrycznie 11 I II I

#### **[1]-[4] Programowanie przycisków funkcyjnych**

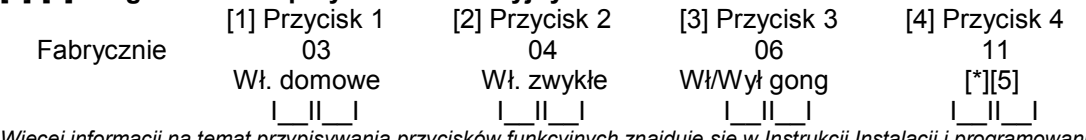

*Więcej informacji na temat przypisywania przycisków funkcyjnych znajduje się w Instrukcji Instalacji i programowania* 

#### **[6] Zestaw opcji klawiatury** (tylko LCD5511)

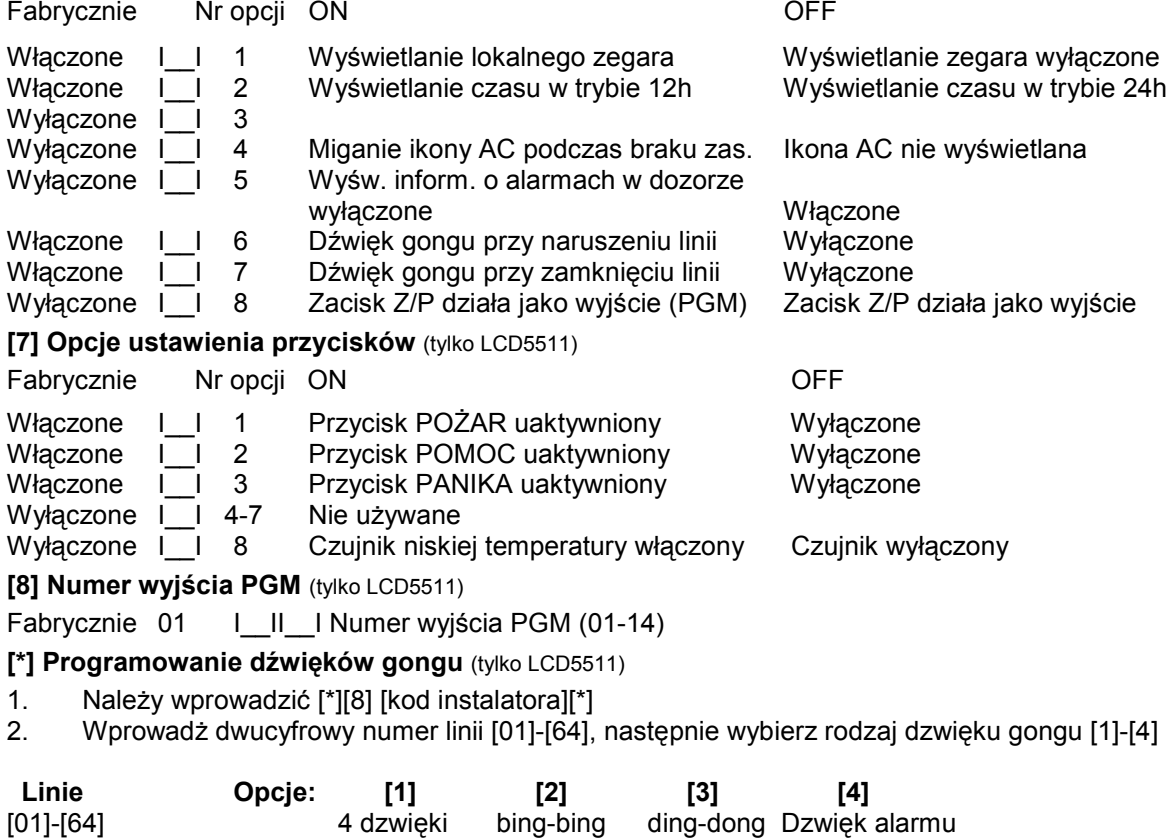

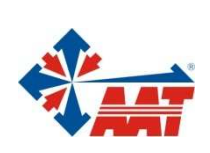

# AAT Holding sp. z o.o.

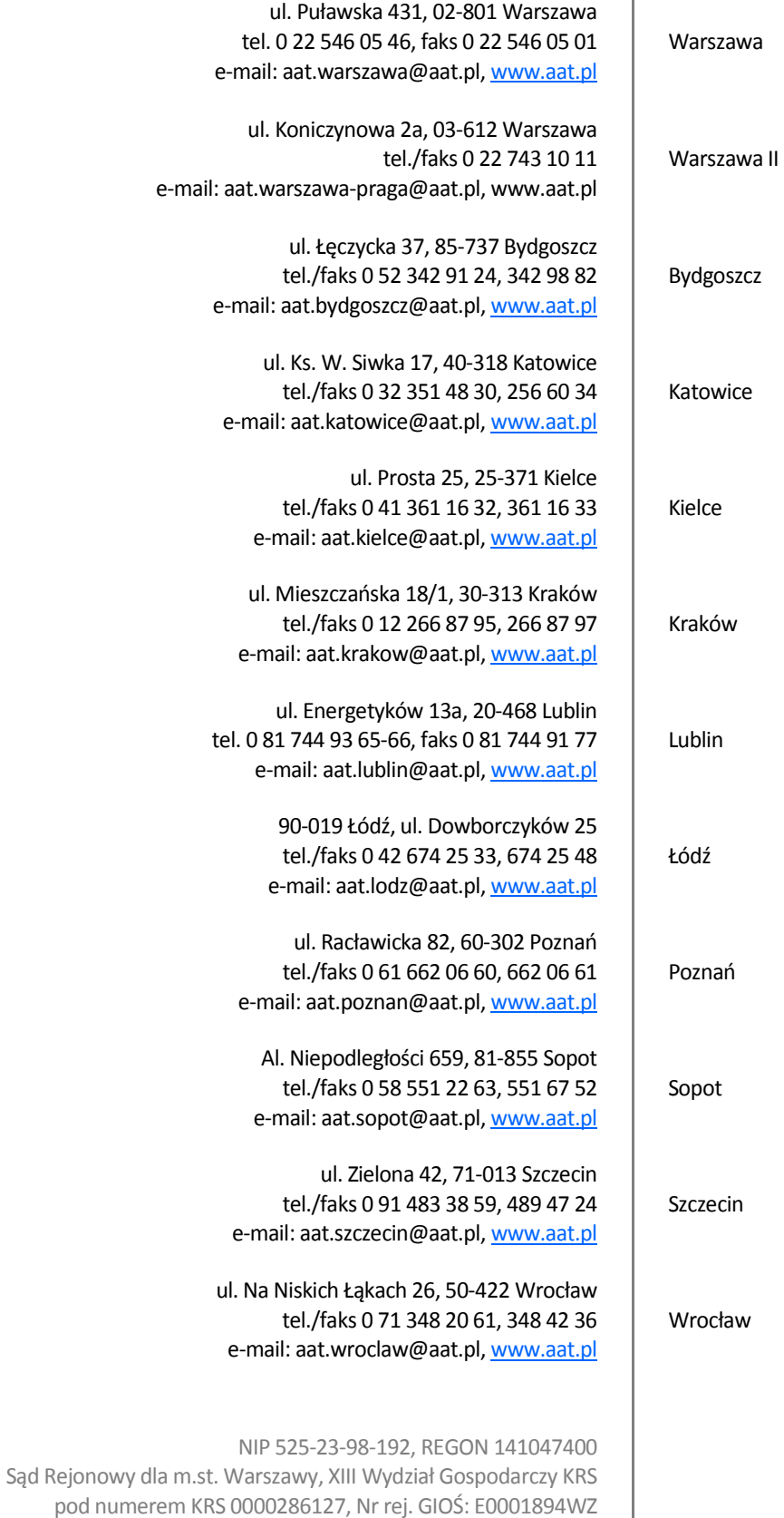

wysokość kapitału zakładowego: 121 600 zł